# Multec 3D-Druck-Tutorial Dünnwandige Teile optimieren

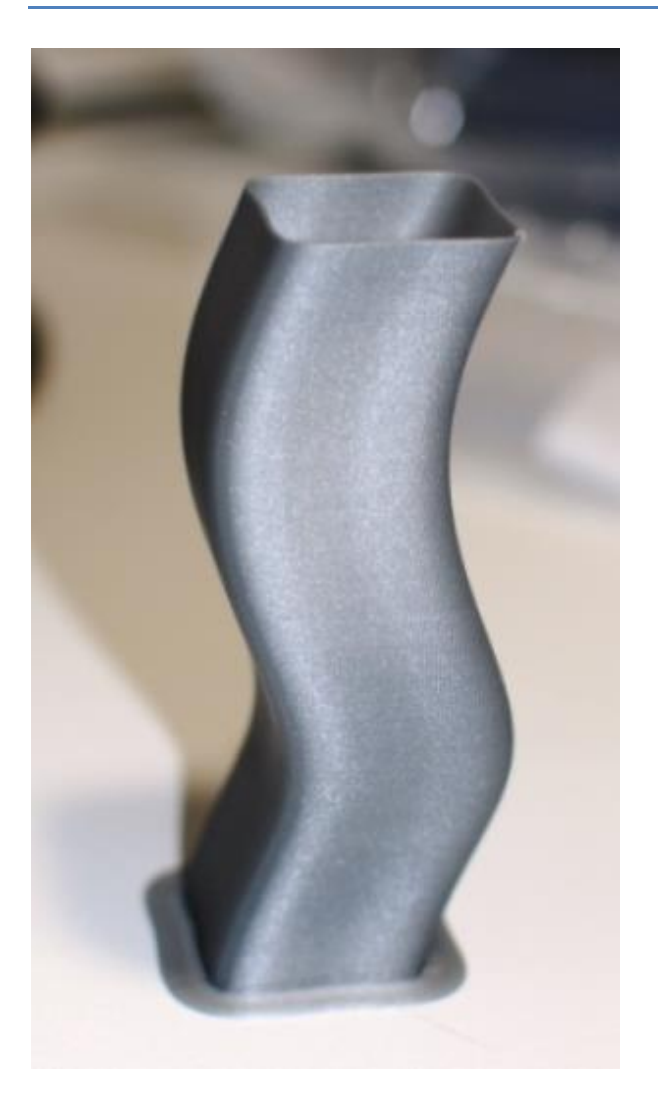

# <span id="page-0-0"></span>**Lückenlose FDM-Drucke bei dünnwandigen Teilen**

Ein Multec-Kunde möchte durchscheinende Lampenschirme aus PETG drucken und fragte diese Woche bei uns nach, wie man Lücken sowohl in der Füllung als auch im Druckteil verhindern kann. Das Problem ist eines der Themen, die den meisten Usern der FDM-Drucktechnik irgendwann in die Quere kommen.

Dieses Tutorial zeigt, wie dünnwandige Teile optimiert werden können und gibt Tipps dazu

# <span id="page-1-0"></span>**Beispieldruck Lampenschirm**

Am Beispiel dieses Lampenschirms und des erzeugten GCodes seht Ihr, was mit den Lücken gemeint ist. Das Factory-File zu diesem Tutorial könnt Ihr be[i www.multec.de](http://www.multec.de/) herunterladen, dort sind die STL-Dateien und die Prozesse, die wir beschreiben enthalten.

Den Lampenschirm haben wir mit 3 unterschiedlichen Wandstärken konstruiert: 1mm, 1,7mm und 3mm.

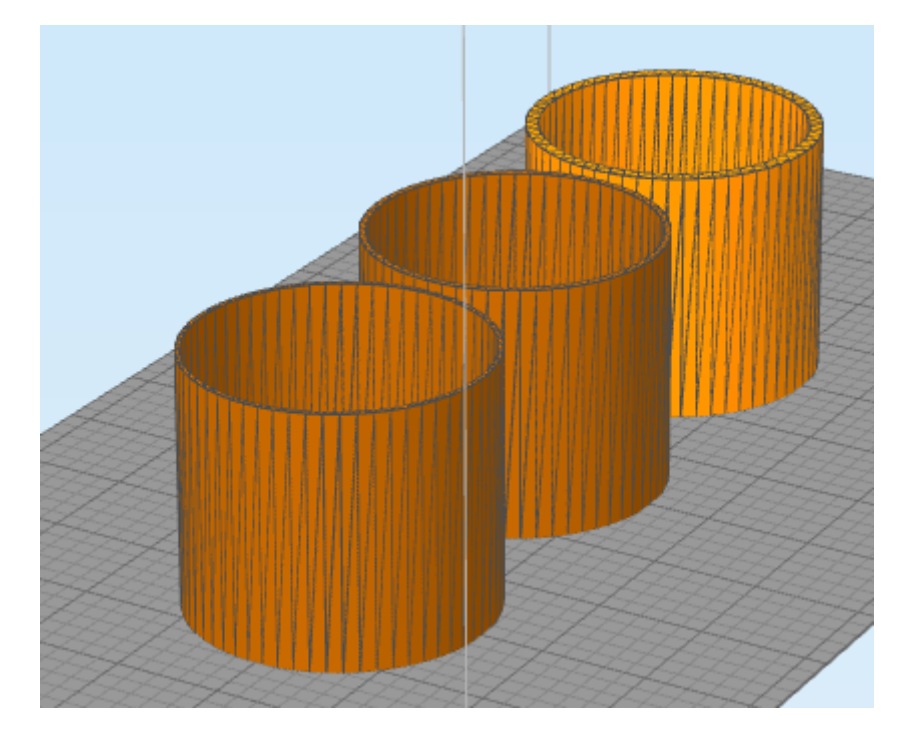

Für die Erzeugung des GCodes stellen wir eine Düsengröße von 0,5mm ein und wählen folgende Einstellungen in Simplify3D:

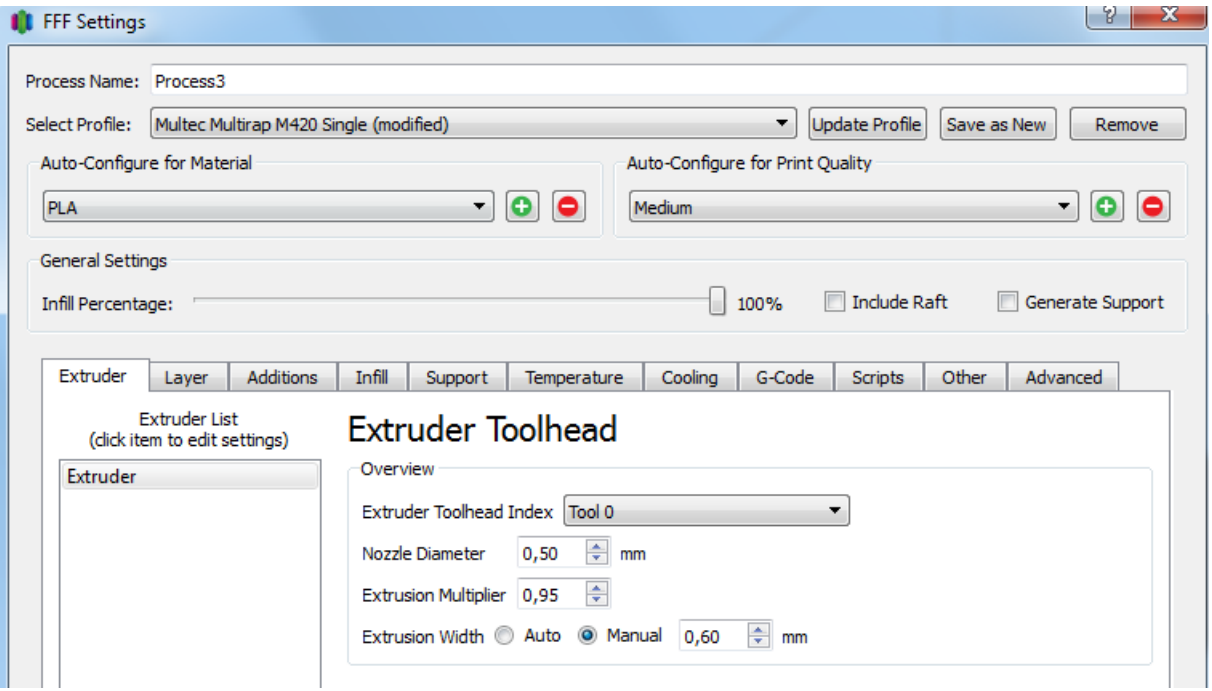

Wichtig ist hier: die Extrusion Width – also die Breite des abgelegten Fadens – beträgt 0,6mm, dies entspricht übrigens bei der Düsengröße 0,5mm auch der automatischen Einstellung der Breite.

Die automatische Extrusion Width bei Simplify3D beträgt 120% der Düsengröße und ist auch ein für die Drucktechnik guter Wert.

Wandstärken darunter führen zu unschönen und schlecht miteinander verbundenen Lagen, Wandstärken darüber sind möglich. Je größer die Wandstärke umso besser ist die Verschweißung der Schichten miteinander, also die Druckteilfestigkeit.

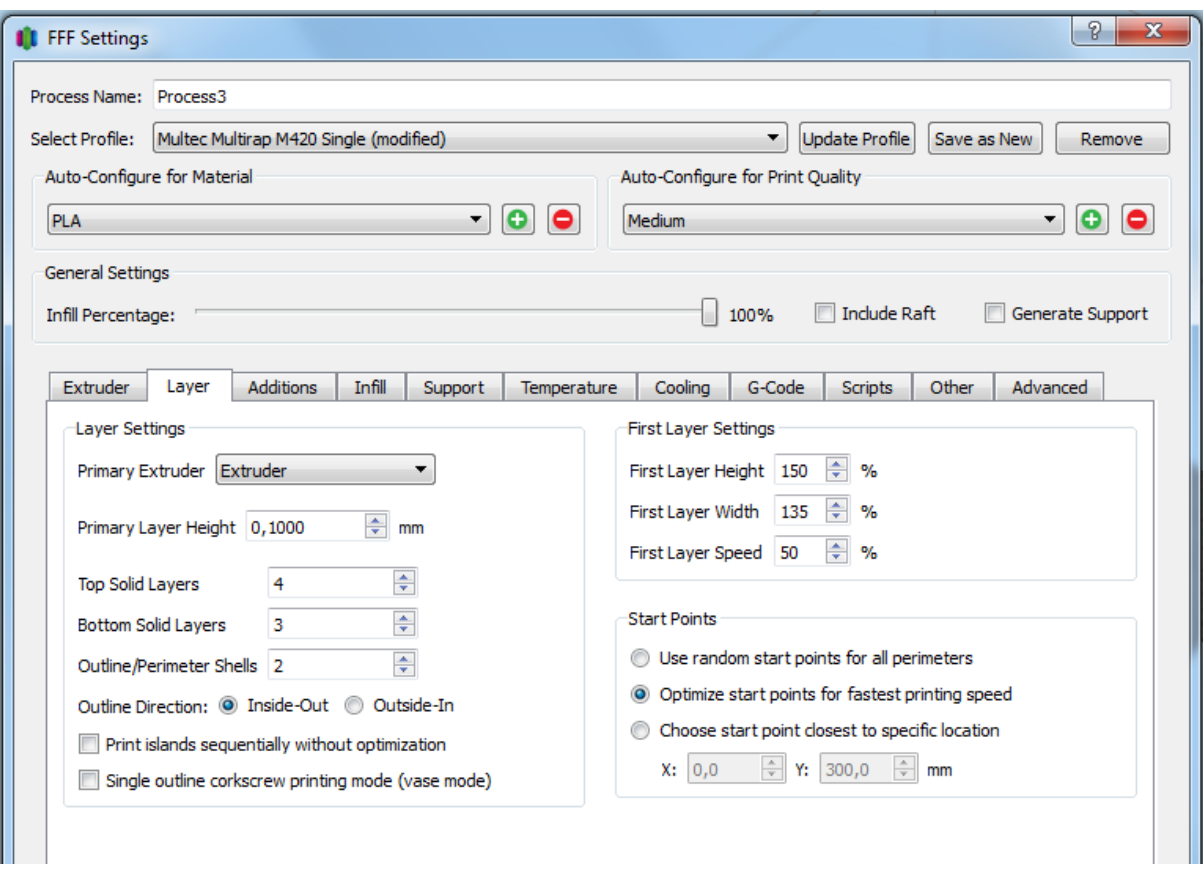

Im Reiter Layer sind folgende Einstellungen gewählt:

Alle anderen Einstellung belassen wir wie im Standardprofil, wir möchten im Beispiel nicht drucken, sondern nur aufzeigen, wie die Schichten und Perimeter in dünnen Wandungen verbessert werden können.

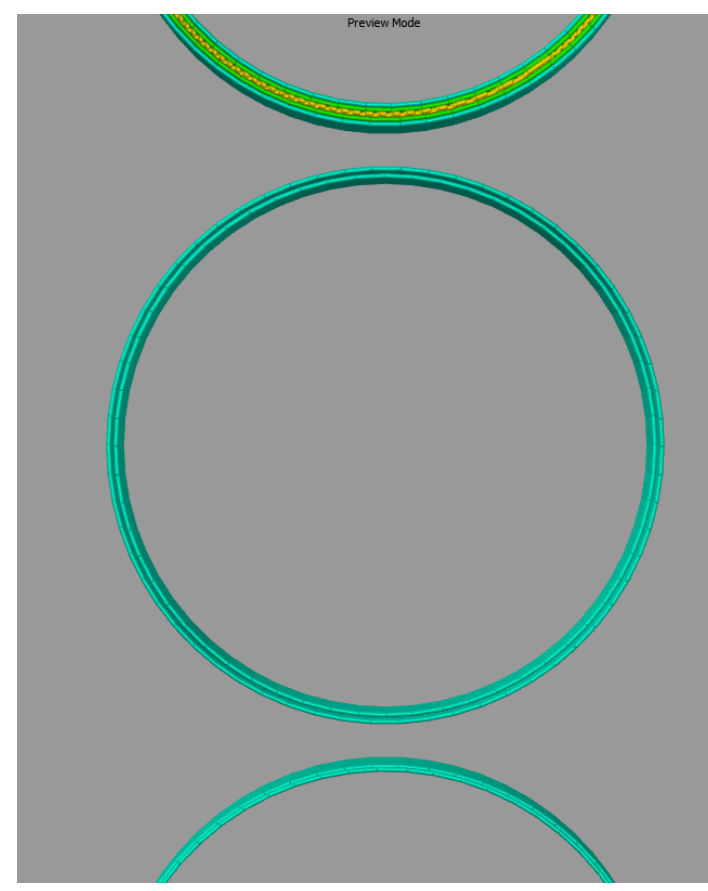

Und so sieht das Ergebnis aus, wenn mit den bisherigen Standardprofilen der GCode für die 3 unterschiedlichen Lampenschirme erzeugt wird:

> Bei 3mm Wandstärke sind je 2 Perimeter sichtbar und die Füllung dazwischen.

Bei 1,5mm Wandstärke sind nur 2 Perimeter vorhanden mit einer Lücke dazwischen, was natürlich keine stabile Struktur ergibt sondern zwei unverbundene Zylinder.

Bei 1mm Wandstärke wurden insgesamt 2 Perimeter erzeugt, die eng aneinander liegen und damit ein stabileres Ergebnis geben.

Warum ergeben sich diese Lücken? Das ist ein rechnerisches Ergebnis des Slicers, der zu dünne Zwischenräume einfach nicht mehr füllen kann. Zu dünne Fäden reissen ab und sind nicht mehr sinnvoll zu drucken.

Bei 1,5mm Wandstärke sieht die Rechnung so aus: 2 Perimeter mit je 0,6mm Dicke ergeben 1,2mm, dazwischen bleibt eine Lücke von 0,3mm, die ist zu klein, um sinnvoll gefüllt zu werden.

Bei 1mm Wandstärke hat S3d noch selbst korrigiert und die Perimeter überlappen lassen, es sind zwei Perimeter, die vermutlich eine gute Verbindung eingehen.

Wenn wir uns nun noch eine Wandstärke von 0,5mm vorstellen, dann wird klar, was mit einer Extrusion Width von 0,6mm gedruckt wird: NICHTS.

Dies ist ganz wichtig für Druckteile, die irgendwo Lücken aufweisen oder über Bereiche gar nicht gedruckt werden: Überprüfen Sie in diesen Bereichen die Wandstärken.

# <span id="page-4-0"></span>**Einfluß der Dreiecksflächen des STL-Files**

Wichtig ist dabei, dass man sich zusätzlich vor Augen hält, dass STL-Dateien immer aus Dreiecken bestehen, damit ist die Wandstärke auch nicht mehr wie beim Zylinder gleichgroß, sondern variiert:

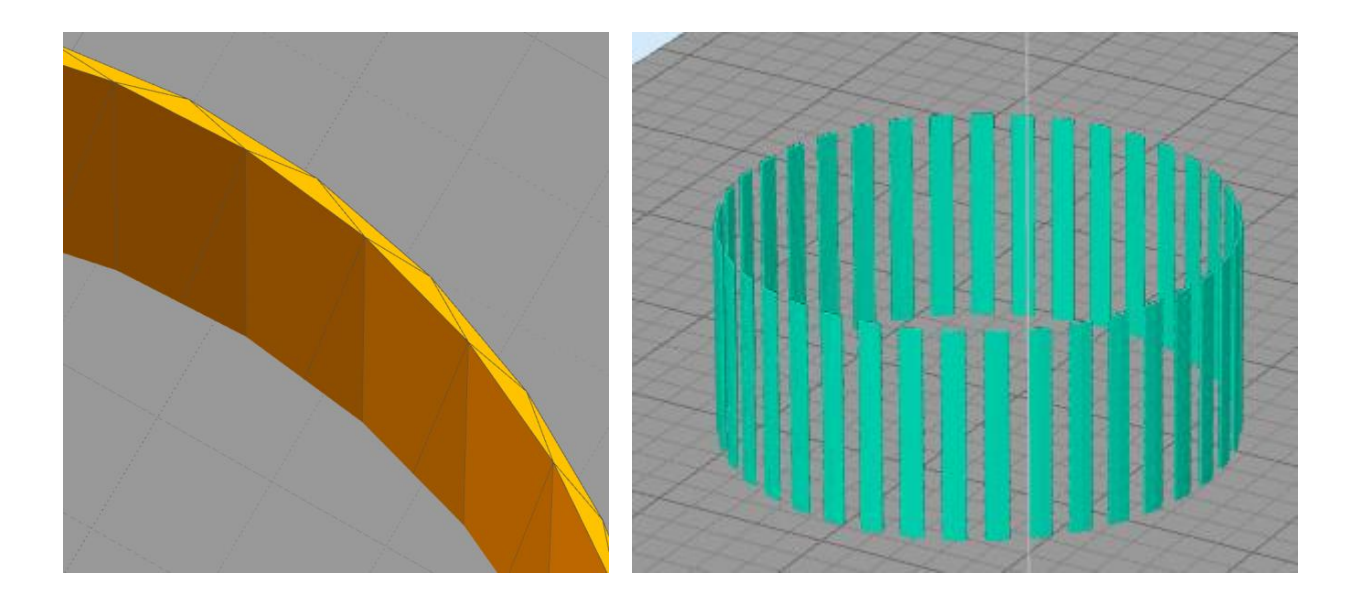

Die Wandstärke dieses Zylinders beträgt in der Konstruktion 0,6mm. Durch die relativ großen Facetten, sieht man, dass das erzeugte Vieleck deutliche Wandstärkendifferenzen mit sich bringt.

Damit ergeben sich die oben beschriebenen Lückendrucke (rechts der daraus erzeugte GCode).

# <span id="page-4-1"></span>**Tipps für die Wandstärkenwahl und die Perimeterbreite**

Am besten rechnet man vor dem Parametrieren die Wandstärken um in Vielfache der Perimeterbreite. Oder im Umkehrschluß: man versucht die Perimeterbreite so einzustellen, dass das Vielfache der Wandstärke nahe kommt.

Beispiel 1,5mm Wandstärke: dort entstand mit der Extrusion Width (Perimeterbreite) von 0,6mm eine Lücke. Wählt man stattdessen eine Extrusion Width von 0,75-0,8mm, dann hat man zwei Perimeter ohne Füllung, die miteinander eine gute Überlappung und damit Stabilität haben.

### <span id="page-5-0"></span>**Füllungen vermeiden**

Bei dünnwandigen Teilen sind Füllungen gleich welcher Ausführung, ob Wabe, rechtwinklig oder andere fast immer störend. Zum einen führen Sie zu unnötigen Vibrationen, was oft die Außenfläche stört (man sieht das auch bei transparenten Teilen durchscheinen).

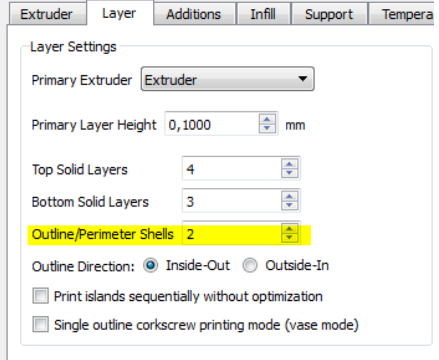

Die einzige Füllart, die hier noch konstruktiv wäre: concentric, bietet Simplify3D im Gegensatz zu anderen Slicern leider nicht an.

Daher der Tipp: bei dünnwandigen Teilen nur Perimeter drucken, äußere wie innere, die Zahl der Perimeter im Tab Layer so hoch setzen, dass kein Infill mehr entsteht:

# <span id="page-5-1"></span>**S3D-Zusatzeinstellung Thin Wall Behavior**

Diese Einstellung findet sich unter Advanced und heißt übersetzt: Druckverhalten bei dünnen Wänden:

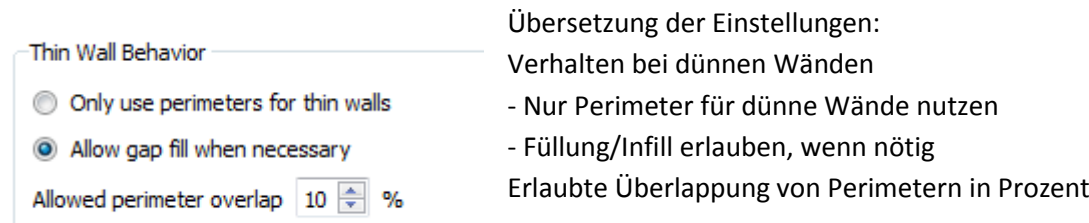

Wir empfehlen bei durchscheinenden Lampenschirmen auf jeden Fall die Einstellung Nur Perimeter zu verwenden (only use perimeters for thin walls).

Hier kann man auch durch dem Perimeter-Overlapp bessere Festigkeits-Ergebnisse erzielen je nach Wandstärke des Teils.

# <span id="page-5-2"></span>**Umgehung der Problematik durch Hohldrucke**

Eine sehr gute Möglichkeit für manche Teile ist ganz ohne die Berechnungen und Rücksichtnahme auf Wandstärkeneinflüsse der Dreiecksflächen sehr interessant:

Drucken Sie die Teile mit 0% Infill/Füllung und legen Sie nur die Zahl der Perimeter an. Dazu benötigen Sie in der Konstruktion schon einen Vollkörper anstatt eines dünnwandigen Körpers.

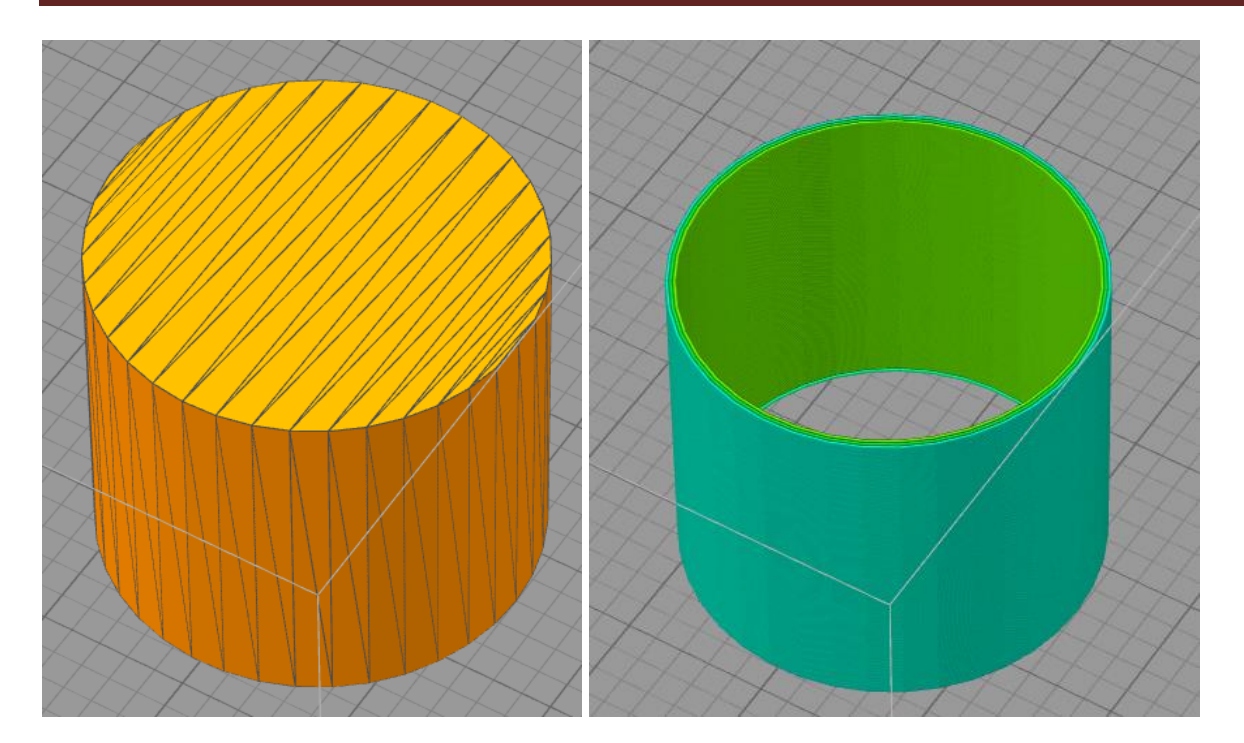

Dies erhält man mit diesen Einstellungen:

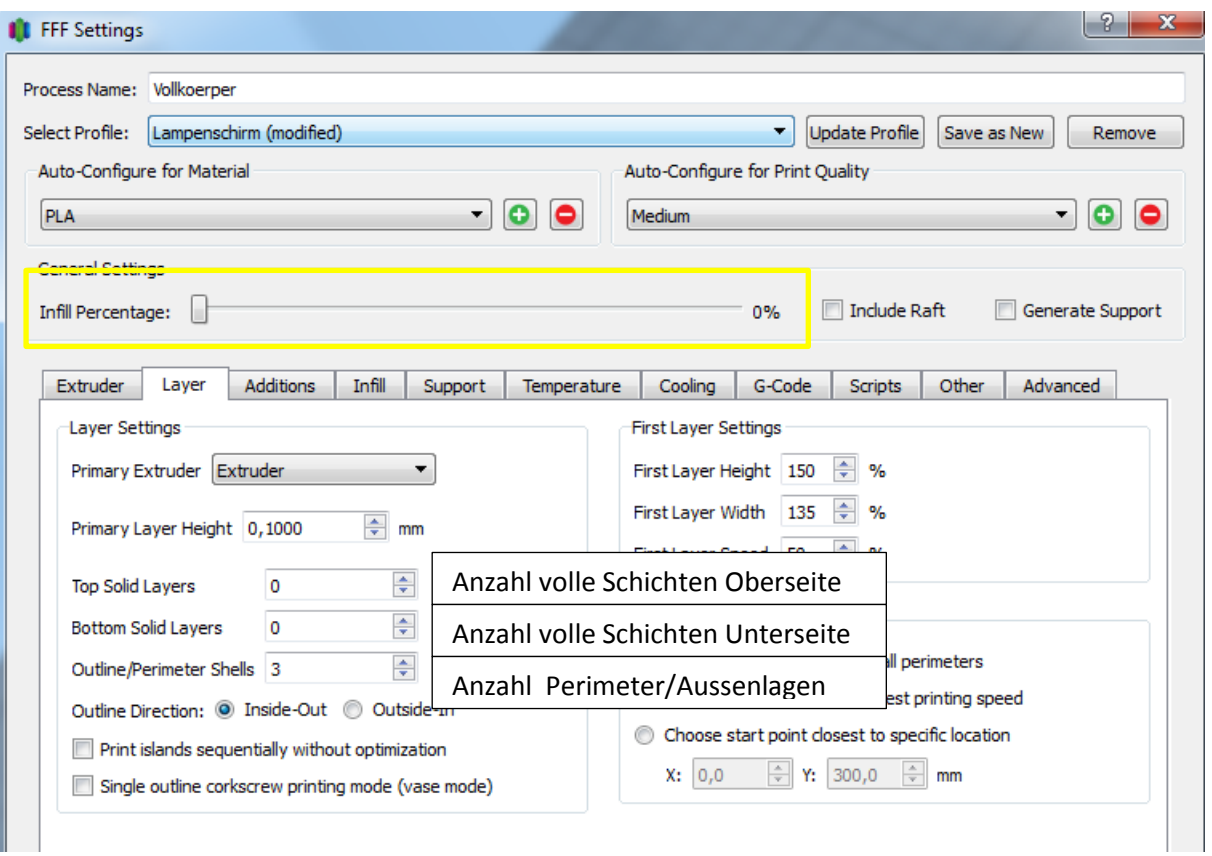

# <span id="page-7-0"></span>**Dateien zum Tutorial zum Herunterladen verfügbar**

Auf unserer Homepage finden Sie die Simplify3D-Dateien zum selber Üben zum Download:

#### [http://www.multec.de](http://www.multec.de/)

Beachten Sie hierbei, dass diese Factory-Files diesmal nicht für den Druck optimiert wurden. Sie bieten die Übungsobjekte für das spezielle Gebiet der Tutorials mit mehreren enthaltenen STL-Dateien und Prozessen.

### <span id="page-7-1"></span>**PLA-HT (hochtemperatur) – das bessere ABS**

Sehen Sie sich auch unser PLA-HT Filament an: lebensmittelecht, super druckbar, deutlich schlagzäher als ABS. Die Kunden sind begeistert:

<https://www.multec.de/Hitzebestaendiges-multec-PLA-HT-Kundenmeinung>

# **Inhaltsverzeichnis**

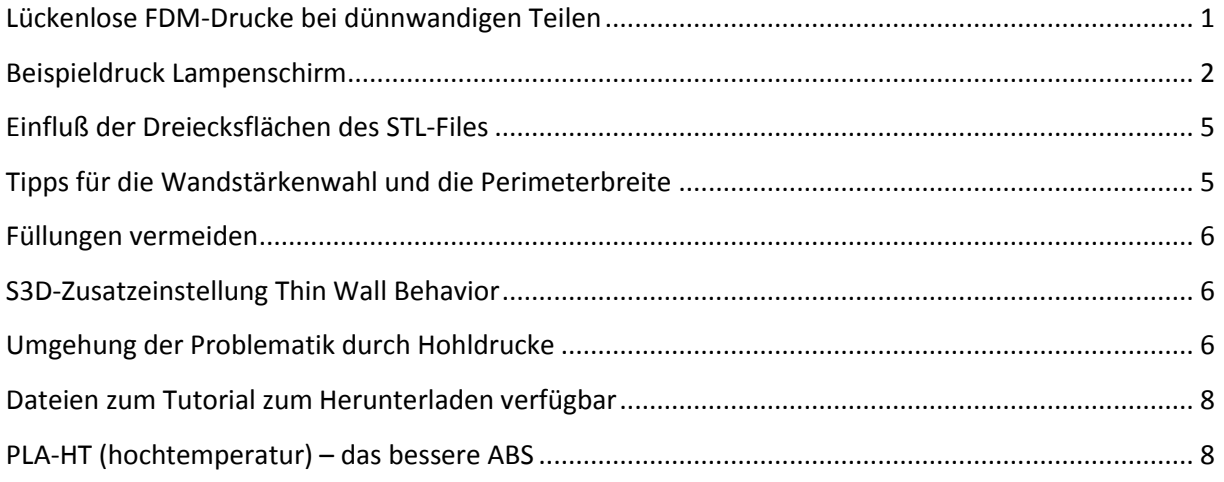